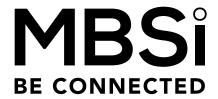

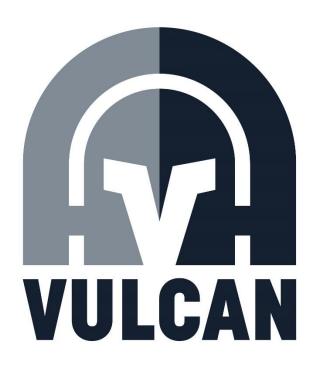

18kw Moving Head Par

**OPERATORS MANUAL** 

For Firmware Version 1.07

Manual Version 1.3 July 2023

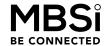

# **VULCAN PAR 18 OVERVIEW**

The Vulcan PAR 18 is a super versatile, automated, high output luminaire. Offering full operational control over output and direction, this ultra-bright daylight Fresnel combines exceptional levels of illumination, with super convenient control over focus, pan and tilt.

Designed for use with any suitably approved crane mount, truss build or scaffold installation, the Vulcan PAR 18 system delivers precise, directional illumination, controllable through 270°

Created around a faceted PAR 18kW head, the Vulcan's powerful daylight output and detailed, focusable beam, delivers smooth, evenly distributed light.

Exceptional performance combined with a robust, custom designed housing, which provides excellent resistance to the elements, makes the Vulcan an ideal shooting partner for all manner of applications, particularly when used to illuminate large scale location based productions.

| Vulcan Par 18                              |                         |  |  |
|--------------------------------------------|-------------------------|--|--|
| Compatible Lamps                           | 18kw and 12kw MSR HMI   |  |  |
| UV Protective Lens Diameter                | ø645mm                  |  |  |
| Colour Temperature @ 18kw                  | 5600k                   |  |  |
| Lamp Holder                                | GX51                    |  |  |
| Class / IP Rating                          | 1 / IP23                |  |  |
| Max Surface Temperature                    | 260° C                  |  |  |
| Max Ambient Temperature                    | 45° C                   |  |  |
| Min. safe distance from illuminated object | 15m                     |  |  |
| Dimensions (depth / width / height)        | 1050mm / 780mm / 1335mm |  |  |
| Weight (with Barndoor)                     | 120kg (126kg)           |  |  |

| SPOT 15° |        |       |
|----------|--------|-------|
|          | веам Ø | LUX   |
| 15m      | 3.9m   | 50618 |
|          |        |       |
| 20m      | 5.3m   | 32490 |
|          |        |       |
| 30m      | 7.9m   | 14440 |

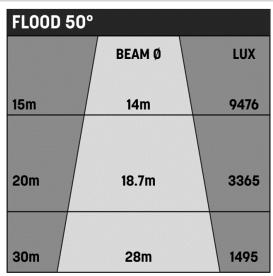

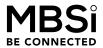

|        |                      | MENU   | STRUCTURE                                                                                                    |
|--------|----------------------|--------|----------------------------------------------------------------------------------------------------|
| Tier 1 | Tier 2               | Tier 3 | Information                                                                                                    |
| MODE:  | DMX Mode 1<br>8 Bit  |        | <ul> <li>3 channels of DMX data:</li> <li>Channel 1 – Pan 0-255</li> <li>Channel 2 – Tilt 0-255</li> <li>Channel 3 – Focus 0-255</li> </ul>                                                                                                    |
|        | DMX Mode 2<br>16 Bit |        | <ul> <li>5 channels of DMX data:</li> <li>Channel 1 – Pan 0-255</li> <li>Channel 2 – Pan Fine 0-255</li> <li>Channel 3 – Tilt 0-255</li> <li>Channel 4 – Tilt Fine 0-255</li> <li>Channel 5 – Focus 0-255</li> </ul>                                                                                                    |
|        | DMX Mode 3<br>8 Bit  |        | <ul> <li>4 channels of DMX data:</li> <li>Channel 1 – Pan 0-255</li> <li>Channel 2 – Tilt 0-255</li> <li>Channel 3 – Focus 0-255</li> <li>Channel 4 – Head Specific*</li> </ul> *If value set to 170 (or 0xAA in hex) head will move to the park position.                                                                                                    |
|        | DMX Mode 4<br>16 Bit |        | <ul> <li>Channels of DMX data:</li> <li>Channel 1 – Pan 0-255</li> <li>Channel 2 – Pan Fine 0-255</li> <li>Channel 3 – Tilt 0-255</li> <li>Channel 4 – Tilt Fine 0-255</li> <li>Channel 5 – Focus 0-255</li> <li>Channel 6 – Head Specific*</li> </ul> *If value set to 170 (or 0xAA in hex) head will move to the park position.                                                                                                    |
|        | DMX Mode 5           |        | <ul> <li>Will jog the head based on the DMX value.</li> <li>Requires 6 channels of DMX data:</li> <li>Channel 1 – value &gt;128 Pan moves +ve direction</li> <li>Channel 2 – value &gt;128 Pan moves -ve direction</li> <li>Channel 3 – value &gt;128 Tilt moves +ve direction</li> <li>Channel 4 – value &gt;128 Tilt moves -ve direction</li> <li>Channel 5 – value &gt;128 Focus moves +ve direction</li> <li>Channel 6 – value &gt;128 Focus moves -ve direction</li> </ul> |

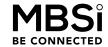

|               |               |             | * Use this mode for operation with the Vulcan Remote Controller * Set DMX address to '1', '7', '13' or '19' for use with controller set to 'Vul 1', 'Vul 2', 'Vul 3' or 'Vul 4' respectively.                                                    |  |
|---------------|---------------|-------------|----------------------------------------------------------------------------------------------------|--|
|               | Local Control |             | <ul> <li>Will jog the head using the buttons on the keypad.</li> <li>Buttons to the right of the screen move the head up/down (Tilt) and left/right (Pan).</li> <li>Buttons to the left of the screen will move the focus in and out.</li> </ul> |  |
|               | Home          |             | Will move head to 'park' position.  Pan at mid position Tilt so that the head is level.                                                                                                    |  |
|               | Reset         |             | <ul> <li>Will run through the homing cycle. (Reset)</li> <li>Head will pan to max range left.</li> <li>Head will tilt to max range up.</li> <li>Head will zoom to max range flood.</li> </ul>                                                    |  |
| DMX<br>Input: | TYPE:         | WIRED:      | Input is set to Wired DMX via 5 Pin XLR                                                                                                    |  |
|               |               | RADIO:      | Input is set to CRMX wireless DMX via On-<br>Board Radio Receiver                                                                                                    |  |
|               | ADD:          | 101         | Set DMX Address                                                                                                    |  |
|               | RADIO:        | NO<br>LINK: | Press Sync on CRMX transmitter to Pair.                                                                                                    |  |
|               |               | LINKED:     | Unlink Radio? Enter Confirms Unlinking from current Transmitter                                                                                                    |  |

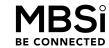

| UNLOAD | LAMP        | • | The head will tilt so that it is level.                                                                                                    |
|--------|-------------|---|----------------------------------------------------------------------------------------------------|
| Lamp:  | REMOVAL     | • | The focus mechanism will run the lamp to the back of the head to                                                                                                    |
|        | Press Enter |   | allow the rear door to be opened.                                                                                                    |
|        | to Confirm. |   | Once the lamp has been mounted/removed close the door. Press 'Enter' to confirm the lamp is able to be return to 'home'. The focus will move to the home position and normal operation can |
|        |             |   | resume.                                                                                                    |

## **WIRELESS CONTROL**

To use any wireless DMX controller with the Vulcan moving heads;

- Set the 'DMX Input' menu 'Type' to 'Radio'.
- Select the 'DMX Input' menu, scroll down to the 'Linked' option and select it.
- The menu will ask 'Unlink Radio?'
- Press enter again to clear any current link memory.
- Set your wireless controller equipment to 'Sync' mode. This is usually done by holding down a button often labelled 'Sync' for a few seconds.
- After 10 or so seconds the head and controller should link, often indicated by a blue blinking LED on your controller returning to a solid output.

# **VULCAN REMOTE CONTROLLER**

The Vulcan Remote Controller is a quick and easy to use way of controlling up to 4 Vulcans individually.

Featuring both wireless CRMX and wired DMX control via an RJ45 port and adapter.

To use the Remote Controller with a head on Firmware Version 1.07, set the Vulcan head to 'DMX Mode 5'.

Set the DMX address to either '1', '7', '13' or '19' for use with controller set to 'VUL 1', 'VUL 2', 'VUL 3' or 'VUL 4' respectively.

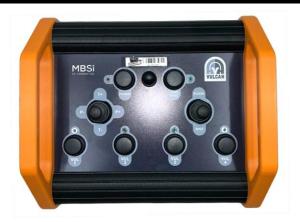

You can pair the controller wirelessly to a Vulcan just as you would any other wireless DMX controller. Whether you connect the controller to the Vulcan via a hardwired DMX connection or wireless, you simply need to select the correct control mode in the 'DMX Input' Menu.

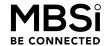

# **SPECIAL MODES**

## CRATE MODE

Crate Mode allows you to position the Vulcan in such a way that it can be shipped lying down on a pallet. As such, Crate mode should be used when the Vulcan is not hung and is sitting on the ground.

Whilst holding the up and down arrow keys to the left of the screen, power on the yoke of the Vulcan. The Vulcan will now power on in 'Crate Mode'.

The pan 'bucket' will first reset and then position itself 90 degrees from home position. You will then be able to 'jog' the tilt arm back and forth using the arrow keys to the right of the screen.

The head will now always power on in Crate mode until it is no longer needed. To return to normal operation press the enter key twice.

## LAMP UNLOAD MODE

Lamp Unload Mode allows you to replace the lamp in the head without the Pan and Tilt functions having to reset first.

Whilst pressing the right hand 'up' arrow power on the yoke of the Vulcan. You can now perform a lamp unload and change any of the heads settings without the initial Pan/Tilt reset.

To return to normal operation, power cycle the yoke.

## RDM

The Vulcan is RDM capable which allows you to select the Modes and DMX address of the Vulcan head remotely when using wired DMX. This will only work when used with an RDM capable control device.

## **TROUBLESHOOTING**

## ON LAMP UNLOAD THE MENU SCREEN HANGS ON 'UNLOADING...'

Make sure the door is closed and power cycle the head. If issue persists, please contact your local MBS Equipment branch.

## THE LAMP WONT STRIKE

- Check the red switch on the side of the head is in the on position. When in the on position this switch should light up to show the safety loop is engaged correctly.
- If the switch does not light up, check all header cable connections have all pins present and not pushed in. Check the connection between the head and the yoke and the yoke and the ballast.
- Ensure the lamp is securely in place and the focus has moved into position between the 'spot' and 'flood' markers on the side of the head.

# WHEN USING THE VULCAN REMOTE CONTROLLER, THE HEAD KEEPS RESETING TO 0 POSITIONS

 Make sure the Vulcan head is set to the correct corresponding 'Remote' mode in the menu settings and not set to one of the 5 'DMX' modes.

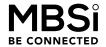